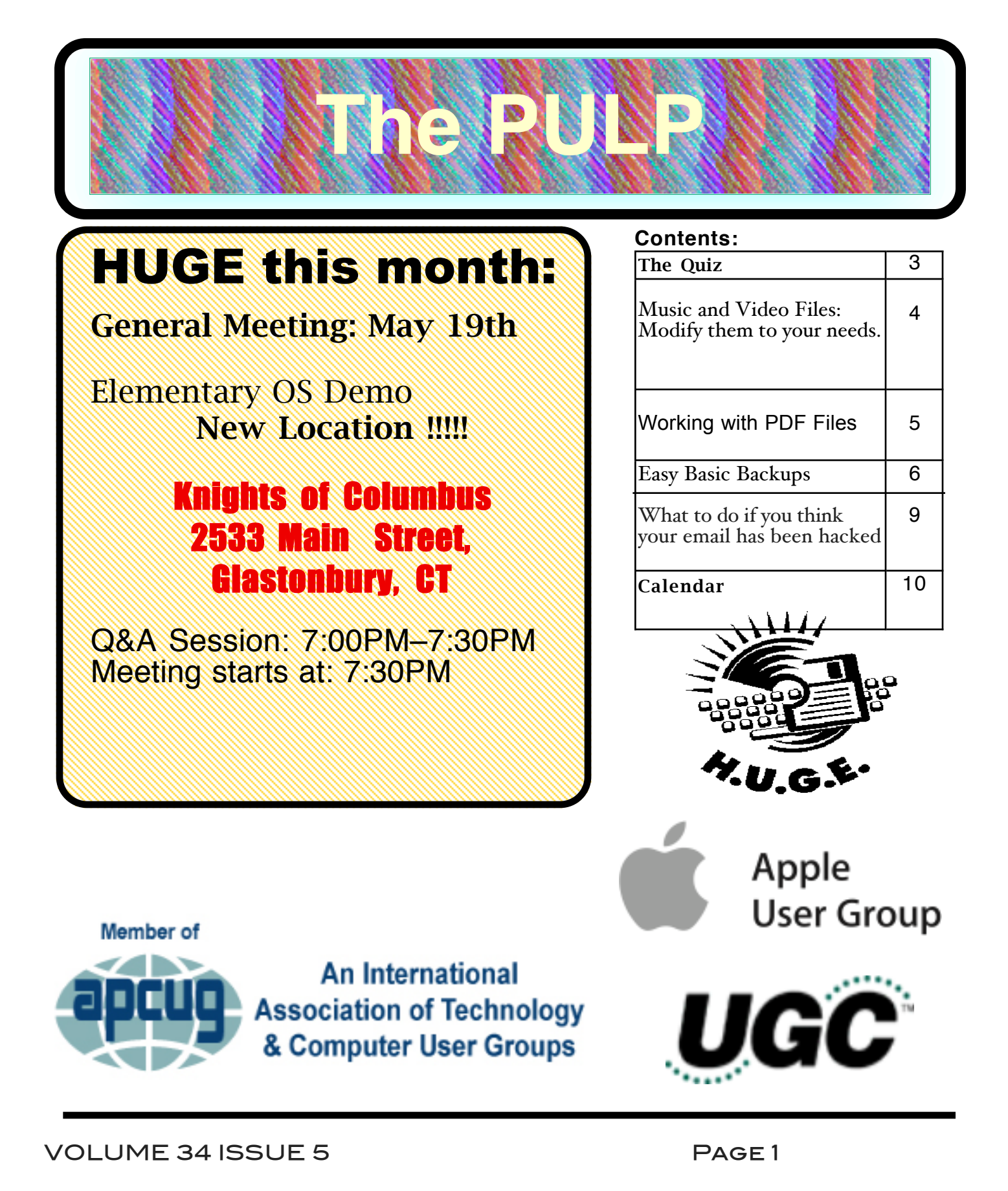

## <span id="page-1-0"></span>Newsletter of the Hartford User Group Exchange MAY, 2015

The **PULP** is published monthly by and for members of the Hartford User Group Exchange, Inc. (**HUGE**). **HUGE** is a nonprofit organization whose aim is to provide an exchange of information between users of personal computers. The **PULP** is not in any way affiliated with any computer manufacturer or software company. Original, uncopyrighted articles appearing in the **PULP** may be reproduced without prior permission by other nonprofit groups. Please give credit to the author and the **PULP**, and send a copy to **HUGE**. The opinions and views herein are those of the authors and not necessarily those of **HUGE**. Damages caused by use or abuse of information appearing in the **PULP** are the sole responsibility of the user of the information. We reserve the right to edit or reject any articles submitted for publication in the **PULP**. Trademarks used in this publication belong to the respective owners of those trademarks.

MEETING LOCATION Knights of Columbus 2533 Main Street Glastonbury, CT

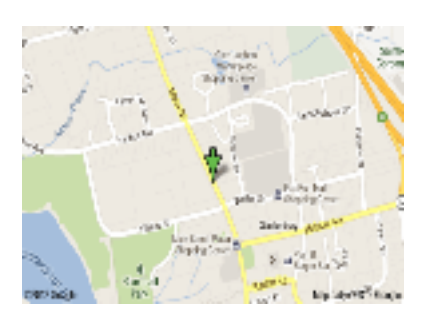

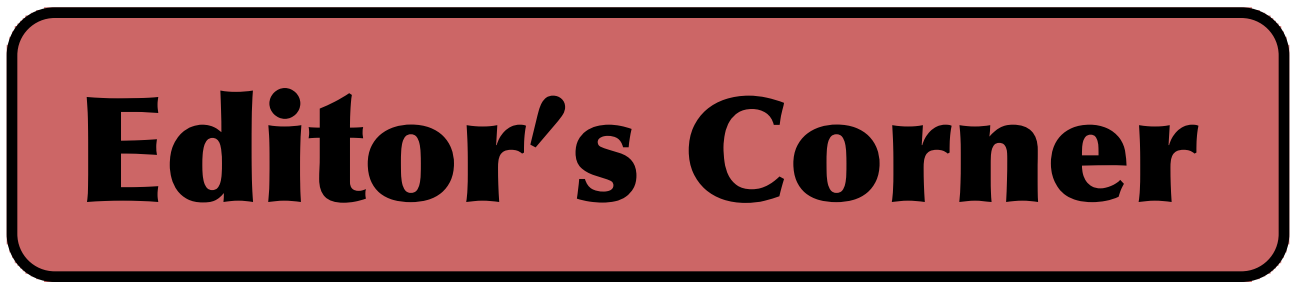

The May meeting will feature a demo of a Mac-like Linux called "Elementary OS".

In the news: Depending on how you've configured the device, your backup drive may have been personal information freely available online to anyone who knows what they're looking for.

Who owns your car, tractor, computer? The answer may depend on the Supreme Court. Apparently, John Deere has been using the DMCA to maintain tight control over diagnostic tools needed to repair modern tractors which upsets some DIY farmers and independent shops.

Yosemite 10.10.3 seems to break some applications and HTTPS sites. 10.10.4 is in the works. OS X has hidden backdoor API for root privileges. The patch may be out by now.

Apple's new MacBook Pro and Air models don't support Windows 7, but the new MacBook Pro literally is twice as fast as the prior version.

Chrome, Firefox, Explorer, & Safari were all hacked at the annual Pwn2Own contest, in less than a day each.

Google recently added an option to its Takeout service that lets you export data from your Google account: Your Google search history. Go to the Google History page to grab your search archive, You do need to be

https://history.google.com/history/

15% of US consumers can't use Netflix, Dropbox, and other cloud services, because they don't have boadband service.

[cont. pg.7](#page-6-0)

Here is the appropriate copyright citation and a link to the full text. articles from "Tidbits"

http://creativecommons.org/licenses/by-nc-nd/3.0/

# <span id="page-2-0"></span>A Little Computer Quiz

by Stuart Rabinowitz

The trivia and minutiae of the computer related world. The answers will appear next month or you can submit an answer sheet at the General Meeting. Good Luck.

I recently watched the movie "Atari: Game Over", which documented (?) the rise & fall. So here a few related questions.

1 Who started the original company called 'Atari, Inc' and when?

2 What was the first game offered for sale?

3 In September 1977 Arari released the later renamed Atari 2600. What was the original name of the game system?

4 What was the best selling Atari 2600 (non-licensed) title and who developed it? HINT: it was not Pac-Man

5 "E.T. the Extra-Terrestrial" is ofter credited with the 1983 crash of the video game industry. Who developed it?

Answers to April., 2015 Quiz

1 March 15, 2015 marked the 30th anniversary of the first '.com' website 'http://symbolics.com/'. Who currently owns it?

 A XF.com Investments bought the address in August, 2009

2 Symbolics, Inc. was the original owner. What did they do?

 A They went out of business in 2004 and made Lisp computers, a general-purpose computer designed to efficiently run Lisp as the main software language.

3 It was introduced in 1985 and was labelled 'the 1st multimedia computer' by BYTE. It came with 256KB RAM and cost \$1,595. What computer was it?

A The Commodore Amiga 1000.

4 Apple introduced the LaserWriter in 1985 with 300 dpi at 8 ppm. What did it cost?

A \$6,995

5 What geography software was released in 1985?

 A Broderbund Software introduced "Where in the World is Carmen Sandiego?"

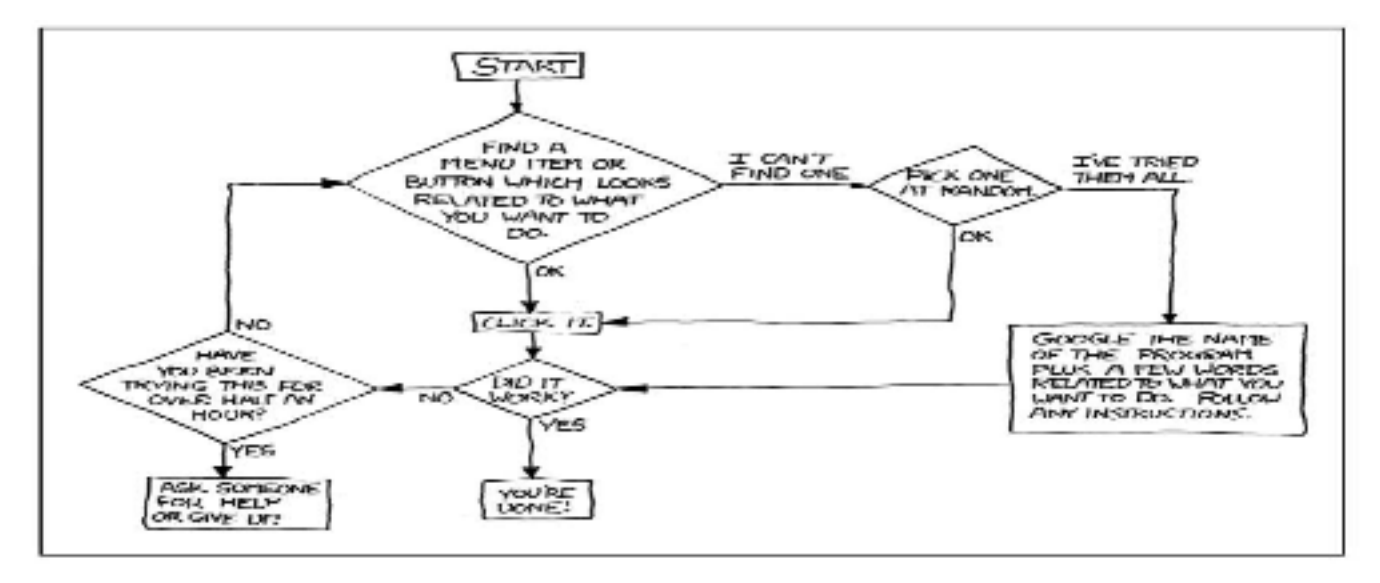

VOLUME 34 ISSUE 5 Page 3

<span id="page-3-0"></span>Music and Video Files: Modify them to your needs. By Phil Sorrentino, Contributing Columnist, STUG, FL June 2014 issue, PC Monitor www.spcug.org philsorr (at) yahoo.com

Music and Video files that you produce with your video camera, or voice recorder, are not always exactly what you want. Now, I'm not suggesting that you can change the artistic quality of the file, but that you can change the file length or size to accommodate your particular needs. With either an audio or a video file, the particular file may be too long, or it may contain sections that are not needed. So, it would be nice to be able to cut off the beginning, the end, or remove a slice somewhere in between. I'm sure there are many other ways to accomplish these tasks, but I have found that Windows Movie Maker (to modify video files) and Audacity (to modify audio or music files) are good choices, and both of these software applications are free. Windows Movie Maker is provided by Microsoft and can be downloaded at www.windows.microsoft.com/enus/windows/get-movie-maker-download, and Audacity is provided by Sourceforge and can be downloaded at www.sourceforge.net/download.

A multi-media presentation, or "movie" as Movie Maker (and many other commercial packages) calls it, is a collection of pictures, videos, and music, organized as a movie, used to tell a story. It may be the story of your latest vacation, your last birthday, the last big holiday, your youngest grandchild, or a pictorial history of someone, something, or some organization. If you have appropriate pictures, videos, and music, Movie Maker can easily put them together to create a movie to express your particular point of view. So, obtaining the pictures, videos and music is usually the first step in producing your movie. Pictures are probably the easiest; you just review the pictures, improve their quality if needed, and then put them is an appropriate sequence. Videos are a little more difficult because they usually need to be shortened, and possibly have inappropriate sections removed. Music, or audio, is easy if you have good recordings, but sometimes you may want to remove certain portions, like bad scratches or pops, or a long

lead-in or long lead-out. Or you might only want a few words out of a lengthy oration.

Movie Maker can be used as a tool for modifying video clips. (Once the video clips are the way you want, you can then add them to your movie.) After opening Movie Maker, click <sup>"</sup>add videos and photos", and navigate to the video clip that you want to modify. Select the video clip and it will be added as the only item in your movie. The video clip will be imported and shown as a series of Video blocks. Now you can play your video clip using the Play and Pause buttons, and identify the pieces to be removed. Select "Edit", under Video Tools, and you will see the "Split" tool. Move the Movie Cursor (the dark vertical bar) to the first point where you would like to split the video. If you are going to remove the beginning, move to the point where you would like the video to begin. Click the Split tool. This will create two videos, one before the split and one after the split. Right click the video piece to be removed and select "Remove". This will delete that piece of the video. Now you can move through the video and identify pieces to remove and pieces to keep. Just move the Cursor to the locations to split the video and use the Split tool. Then Remove the unwanted pieces and save the good piece as a new video with a new name. Usually you will find pieces to keep and pieces to remove interspersed. If you want to save many pieces, you will probably have to find a piece to save and delete everything else, and then start over with the original video and isolate the next piece and delete everything else. So it may be very tedious if you want to save a lot of small pieces from one larger video, but it will surely be worth the time and effort. Once you have video pieces, you can join them by starting with a "File-New" movie and adding the video pieces using "add videos and photos". Put them in the proper sequence and add a "transition" in between so they will flow smoothly, then save it as a new video.

Audacity is an Audio Editor and Recorder. Audacity is very comprehensive and can do many things. One of those things is that it can be used as a tool for modifying audio (sound or

[cont. pg. 8](#page-7-0)

### <span id="page-4-0"></span>**Working with PDF Files**

by Cal Esneault, Former President and leader of many Open Source Workshops & SIGs, Cajun Clickers Computer Club, LA December 2013 issue, Cajun Clickers Computer News www.clickers.org ccnewsletter (at) cox.net

The Portable Document Format (PDF) file format is used extensively to pass documents between people and organizations that use different computer hardware and operating systems. Introduced as a proprietary format in 1993 by Adobe Systems, it was released as an open standard in 2008. With rare exception, if you have a PC you can read a PDF file (for example, Adobe Acrobat Reader for Windows OS). If you produce a document with almost any word processor, you can export a PDF version so that a recipient doesn't need to have your specific software to access it. As you browse the Internet, you will find many supporting documents are in PDF format for you to print them or for you to read them on an electronic display.

Although PDF files are easy to create and read, editing PDF files is more complex since the default is to produce a read-only file. You can usually copy text or images and paste them as components into other document software. However, many times we want to extract whole PDF pages without having to reformat the results after pasting smaller parts. PDF Shuffler, a small python-gtk opensource program for Linux, is a great method to easily rearrange, split, or merge pages from PDF files.

As an example, I downloaded a 14-page PDF file from federal government resources titled "Glossary of Computer and Internet Terms for Older Adults" and a 1 page PDF

File titled "Basic Computer Technology" from the New York State Library. After starting PDF Shuffler, added and joined both files

by hitting the "+" icon.

The following image is a screenshot of PDF Shuffler displaying the first 6 pages of the combined file. You can then select any page and delete it. Pages can be rearranged by a "drag-and-drop" mouse action.

I removed all but pages 1 and 10 from the "Glossary" file and left the single page from the "Technology" file. I next saved the 3-page result as a single PDF file with a new unique name. This shorter customized version can now be sent to a recipient with just the specific information I desired. The simplicity of PDF Shuffler is its greatest attribute.

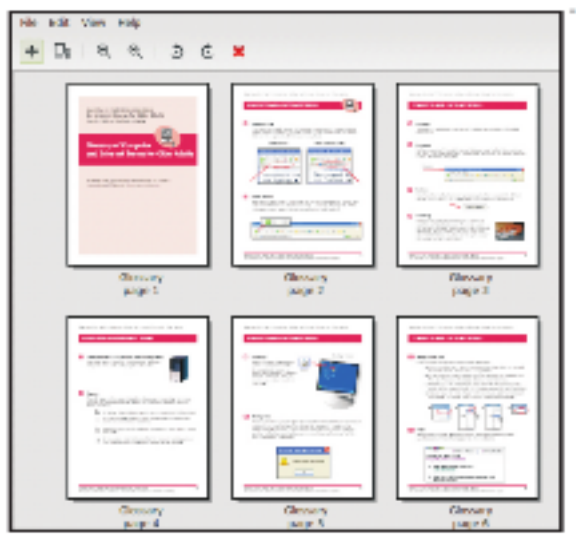

Although you may not want to change the content on a PDF page, you may want to draw attention to specific points. Xournal is a Linux application for taking notes or

#### <span id="page-5-0"></span>Easy Basic Backups By Jim Cerny, 2nd Vice President, Sarasota PCUG, FL August 2014 issue, Sarasota Technology Monitor www.spcug.org jimcerny123 (at) gmail.com

Unfortunately it is not a perfect world and, as you know, any mechanical device can fail. Because your computer and/or your hard drive can fail, everyone (this means you) needs to take the extra step on a regular basis to make sure that you have a good backup. I am always surprised at the number of people who just don't do backups at all – they will have a real problem if something goes wrong. There have been many "backup" articles written and I would encourage you to read some of them. But the purpose of this article is just to give you the basics first and then you can decide what further steps you need to take and what more information you may need. Here is the "basic backup" information:

1. Why do I need to do a backup? – In case your computer or hard drive fails

. 2. What is a "backup" anyway? It is simply a copy on another memory device.

3. What should I back up? This is good question. I do not backup my entire "C" drive, I only backup those files that are important to me – those files I NEED to keep. I do not backup my software/programs. For example, I have many documents (files) which I created using the Word program. Well, I can use someone else's Word program and their computer in an emergency to open those files from my backup device. I can also use "Open Office" to open those files. I just need my files which I have backed up and a computer that has Word or is connected to the internet. Get the picture? A backup is also great when you get a new computer and need to put all your files in it. I backup everything in the "My documents" and "My pictures" folders – that is, I backup all the

files I have in "My documents" and all "My photos". I do not backup "My music" or "My videos" because I don't have any of those that are important to me. You do NOT have to backup your email or anything that you have saved on the internet cloud (such as on Google Drive, or Dropbox for example). Certainly you may choose to use the internet cloud as your backup device. NOTE: Photos and videos take up MUCH more space than other files –see below.

 4. How often should I do a backup? As often as needed so that you do not lose anything important. I do a backup every three or four weeks.

5. How do you do a backup? I use either an external hard drive or a thumb drive that plugs into a USB port on my computer. (I don't recommend using CD or DVD disks for doing backups as you will probably run out of space on the disk and have to use too many of them.) I just connect my drive, create a new folder on the drive called "backup 7-31-2014" (the date). Then I just open the Windows Explorer and drag the entire "My documents" folder to that backup folder, and then do the same for "My pictures." It takes about 20 or 30 minutes, but you can do other things on your computer in the meantime. While the files are being copied, you will see a green bar lengthen from left to right until the copy is complete. There is also a time estimate shown which is usually inaccurate.

 6. How much space do I need on the device? To find out how much space you are using now on your "C" drive for any folder, open up the "Windows Explorer" program and, on the list of folders in the left column, find "My documents". RIGHT-click the mouse on that folder to get a pop-up menu, then left-click on "properties". You will see how much space that folder is taking up and that is how much space you will need on your backup device to copy it. It will also tell you how many files are in that folder. My "My documents" takes up about 300 megabytes. My "My photos" takes up well over 6 gigabytes. So I will count on needing about 7

### <span id="page-6-0"></span>Newsletter of the Hartford User Group Exchange MAY, 2015

### from pg. 5

sketching with a stylus. It also has an "Annotate PDF" feature. Within Xournal, select a PDF file to annotate. You are then able to add a layer of lines or text above the original page. Below is a view of the saved version of the customized PDF file described previously. Yellow highlighting, arrows, and text were added to accentuate points about a computer mouse.

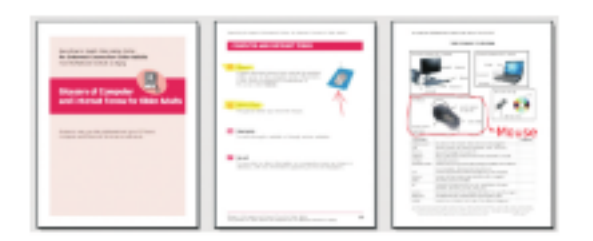

For filling out PDF forms, flpsed is an even simpler program for Linux systems which only inserts text.

The programs mentioned here are available in the repositories for many Debian-based distributions, such as Ubuntu or Linux Mint. Give them a try next time you are working with a PDF on your Linux box.

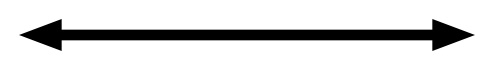

This space left blank!

from pg. 2

There is a free tool that may decrypt files that were encrypted by CoinVault ransomware.

An Alan Turing manuscript recently sold for \$1 million

A 3D printer under \$200 maybe coming to a home near you.

Researchers are working on a chip that could turn your cell phone's camera into a 3D scanner.

At least 700K routers given to customers by ISPs can be hacked.

Hertz is installing car cams that point at drivers. Smile you're on "Candid Camera".

Researchers are working on a new battery that could reduce phone charging to just one minute.

RadioShack puts customer's personal data up for sale in bankruptcy auction New York threatens action if RadioShack sells customer data. Batteries are not included.

The '.SUCKS' domain is coming soon to an angry website near you However one of the web registry companies decided to offer them to major corporations first (at a higher fee).

The "USB Killer" device of Urban Legend has been created by a do-it-yourself hardware enthusiast who described his project, complete with pictures and technical details, on a Russian blogging platform in February. The malicious USB thumb drive uses an inverting DC-to-DC converter to draw power from the computer's USB port in order to charge a capacitor bank to - 110 Volts (negative voltage). The power is then sent back into the USB interface via a transistor and the process is repeated in a loop.

You've seen the Apple logo a million times, but what does it look like: go to - http://gnodevel.ugent.be/memory-logo/

Stuart Rabinowitz Editor

<span id="page-7-0"></span>from pg. 6

gigabytes of memory for EACH backup. If you get an external hard drive, pay the extra bucks and get a one-terabyte drive and you will have lots of space. Or you can get a 32 or a 64 gigabyte thumb drive which, for me, can easily hold my last two backups.

 7. How many backups should you keep? I only keep the most recent two backups. After I create a new backup, I delete the oldest from the device to save space.

8. Anything special about photos? Yes, they take up much more space. On my computer, my pictures take up almost twenty times the space of my documents or other files. So, I handle my pictures differently. I only keep the last two years of pictures on my computer. Every year I copy the oldest photos (from three years ago) to CDs and put them in my photo album. If you have really special photos, you should back them up with your other files and not put them on a CD. I have heard stories that CDs may not last forever and can deteriorate.

Are there other choices or ways of doing backups? You bet. There are programs that you can buy or download from the internet that can automatically do the backups for you. Sometimes backup programs come with the memory device you purchase. There is "the cloud" option too, where you can put your files on the cloud and let that company keep them for you (i.e. such as using Google Drive or Dropbox). But their free space is limited and you may have to pay for more space. Perhaps one of these other ways will be more to your liking, but by all means do your backups. One of the worst-case scenarios is that your computer quits working, you decide to buy a new computer, but you cannot move any of your files to the new computer because you didn't make any backups! Every once in a while, ask yourself: "What would I do if my computer quits working?"

from pg. 4

music) files. After opening Audacity, click File-Open and navigate to the audio clip that you want to modify. The audio clip will be imported and shown as a graph of the amplitude of the audio. (Both Left and Right channels will be displayed if the audio is in stereo). Now you can Play your clip using the Play and Pause buttons and identify the pieces to be removed. No, or very low, volume periods will be indicated by just a horizontal line with no amplitude. The Audio Cursor can be placed on the recording by Right-clicking on a point in the recording. A section of the recording can be selected by pressing the Right Mouse button while on the recording, and dragging the Mouse to the end of the area to be selected. Then using the File-Export Selection, the selected section can be saved as a new audio file with a new name. I found this tool very helpful in separating multiple cuts from an audio recording of a complete side of a vinyl recording (a record album for those of us over 40). I had converted my old vinyl recordings to .mp3 files, just before giving them away. To save time I converted the recordings a side at a time. So for each vinyl album I ended up with two .mp3 files, each about 20 to 25 minutes, and each having 12 to 16 cuts (songs) in each .mp3 file. So, the individual songs were separated by about 2 seconds of silence (no amplitude), making them easy to identify, once you have listened to the cut using Audacity.

As you can see from these basic directions for modifying a video file with Movie Maker and an audio file with Audacity, the process is very similar, even though the displays look very different and the displayed file representations look very different. The results are very similar too; it's a modified file that will be useful in your next Movie Making project.

> Editors Note: On a Mac video editing can be done in iMovie and Audacity is open source and available for Macs.

#### <span id="page-8-0"></span>What to do if you think your email has been hacked

John King, Contributing Editor, Golden Gate Computer Society July 2013 issue, GGCS Newsletter www.ggcs.org editor (at) ggcs.org

The first thing to do if you worry about email hacking is to change your email account password to something more complex than 123456. For best security, use a password such as Q\*93im#&qrR-57\$. You'll never remember it and won't have any more email problems [insert snicker].

My Hotmail account was hacked a while ago. A human hacker or automated bot was indeed sending spam from my account on Hotmail. My local computer wasn't involved. Everything was happening on the Hotmail computers.

Spammers like to use other people's email accounts to send spam because it's free and makes the spam harder to block. After I changed my weak Hotmail password to a stronger one, the spammer/bot couldn't access my account; and the problem ended.

Alternatively, a spammer may be simply spoofing the return address of the spam using your email address to make the message less likely to be blocked. There's nothing that you can do to stop that. You could stop using that email address, but the spammer can keep using it as the return address anyway.

Fortunately, spam with your spoofed return address usually stops in a few days or weeks at the most. The spammer probably found your address without hacking your account, for example, from the address book of a friend, an intercepted email, etc. Nonetheless, changing your email password is still a good idea.

If your email is a POP account, as opposed to a web mail account such as Hotmail or Gmail, the odds are higher that your computer has been hacked, which is a much larger problem. The best solution is to restore a backup system image made well before the hacking was suspected. The chance that you have a backup image to restore is

as likely as the intruder putting money into your bank account, but this instance is when you want backups. Lacking a backup, you can thoroughly scan your system with several antimalware products in addition to your normal antivirus product.

Again, you should change the passwords for your Internet Service Provider, router, and email, and be sure that your Wi-Fi network is protected with the highest level of security possible. People often hate passwords on computers; but if any computer on the network was hacked, all computers on the network should have logon passwords. Fortunately, protecting the network is enough in most cases.

Personally, I'd suggest you change your email password, scan your computer with your up-todate antivirus software, and wait to see what happens. If possible, do not do any online shopping or banking until some time has passed to confirm that only your email was hacked. Also watch for any suspicious activity on credit card and bank accounts.

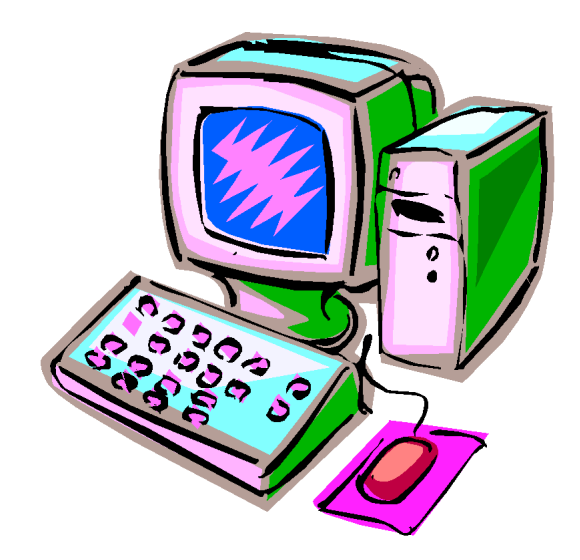

VOLUME 34 ISSUE 5 Page 9

#### <span id="page-9-0"></span>PULP Staff

Editor **Stuart Rabinowitz**<br>Distribution **George Carbonel** George Carbonell

### **Officers & SIG Leaders**

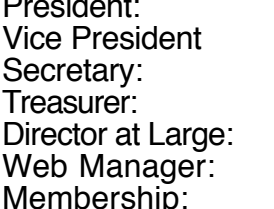

Membership: Anyone may become a member. Dues are \$12 per year and include a one-year subscription to The Pulp as well as access to the HUGE Public Domain disk libraries. Meeting topics, times and places can be found on page 1 of this issue.

George Carbonell 860.568–0492 george.carbonell@comcast.net<br>Stuart Rabinowitz 860.633–9038 s.e.rabinowitz@att.net Vice President Stuart Rabinowitz 860.633–9038 s.e.rabinowitz@att.net Secretary: Ted Bade 860.643–0430 tbade@cox.net Charles Gagliardi 860.233–6054 epencil@att.net<br>Richard Sztaba bricher1@aol.com Richard Sztaba richer1@aol.com<br>Bob Bonato richer1@aol.com Bob Bonato<br>Richard Sztaba **Manager: Book Bonato wmaster@huge.org**<br>richer1@aol.com  $richer1@a$ ol.com

### May 2015

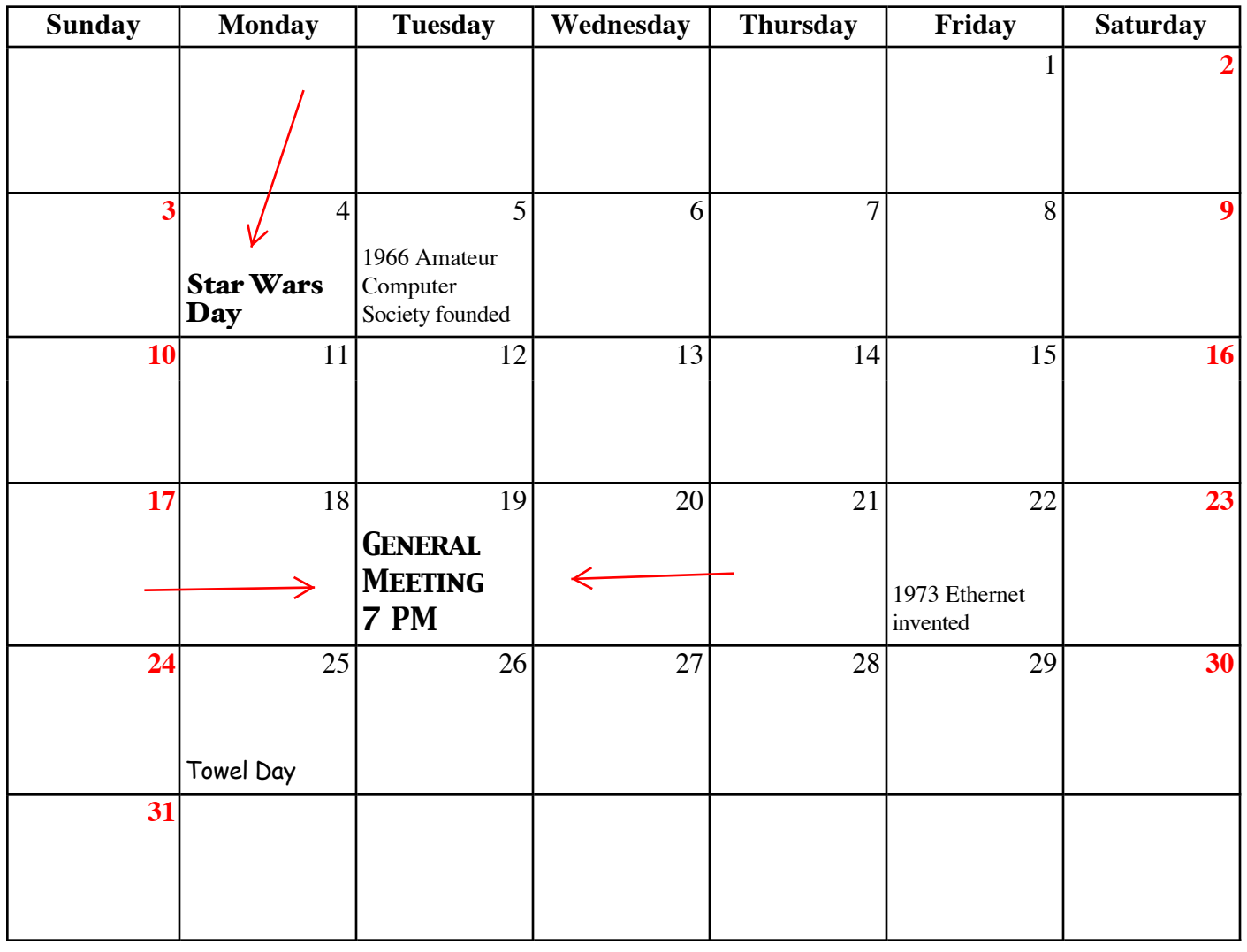

VOLUME 34 ISSUE 5 Page 10